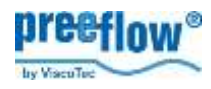

# *eco-REMOTE*

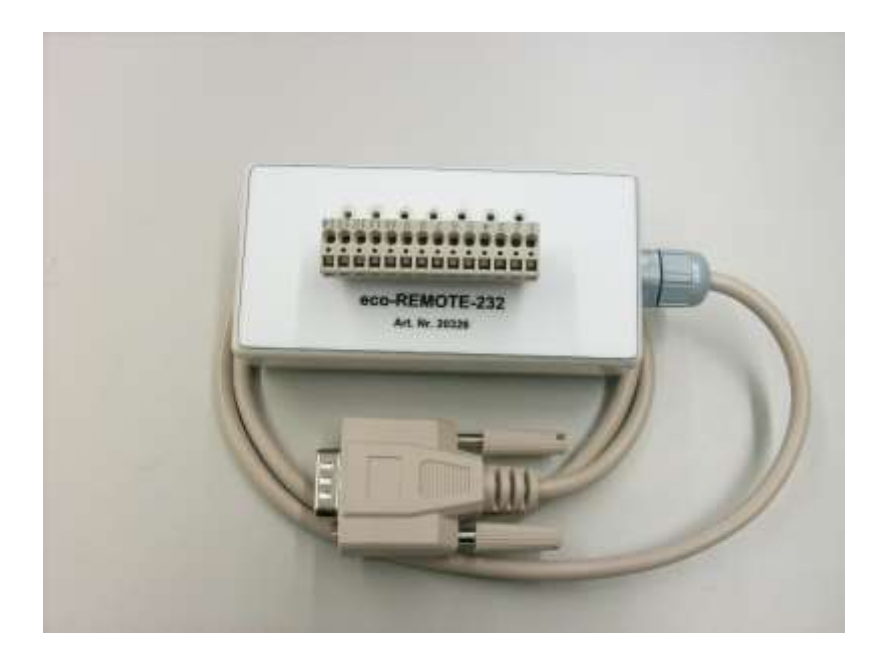

### **1. Verwendung**

*eco-Remote* ist eine Schnittstelle zwischen dem Steuersystem *eco-Control EC200-K (B)* und einer externen Steuerung (z.B. SPS). Sie ermöglicht das Aktivieren der auf der Speicherkarte des Steuersystems befindlichen Dosierprogramme.

# **2. Funktion**

Ist der Eingang 5 bestromt, wird die aus den Signalwerten an den Eingängen 0 bis 4 resultierende Dosierprogramm-Nummer (0 bis 24) an das Steuersystem übertragen. Dieses Programm wird dadurch aktiviert und das Steuersystem in den Remotebetrieb versetzt. Die Fronttastatur ist gesperrt, bis das Steuersystem das eingestellte Dosierprogramm abgearbeitet hat. Der Programmstart erfolgt durch ein elektrisches Signal am Steuersystem.

### **3.** *eco-Remote* **anschließen**

Stecker (RS232) am ausgeschalteten Steuersystem anschließen. Verbindung zur (ausgeschalteten) Stromversorgung und Anschlüsse am Klemmblock (siehe 5. Klemmblock / Signalwerte) sowie am Systemstecker (15) herstellen.

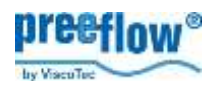

# **4. Kommunikation eco-Control zu** *eco-Remote aktivieren*

- 1. Die Stromversorgung der eco-Remote erfolgt über die angeschlossene Steuerung (DSUB-Stecker). In Einzelfällen kann es sinnvoll sein die eco-Remote zusätzlich mit +24V DC zu versorgen. In diesem Fall ist die Betriebsspannung an den Klemmen 1 + 2 anzuschließen.
- 2. eco-Control einschalten

Beim Einschalten der eco-Control darf der Eingang 5 (Klemme 13) der eco-Remote nicht bestromt sein! Während der Initialisierung der eco-Remote blinkt die an den Klemmen 1+2 befindliche LED. Nach ca. 15 Sekunden ist die Verbindung zum Steuersystem hergestellt und die LED leuchtet ständig. Im Display der eco-Control erscheint links oben "L"

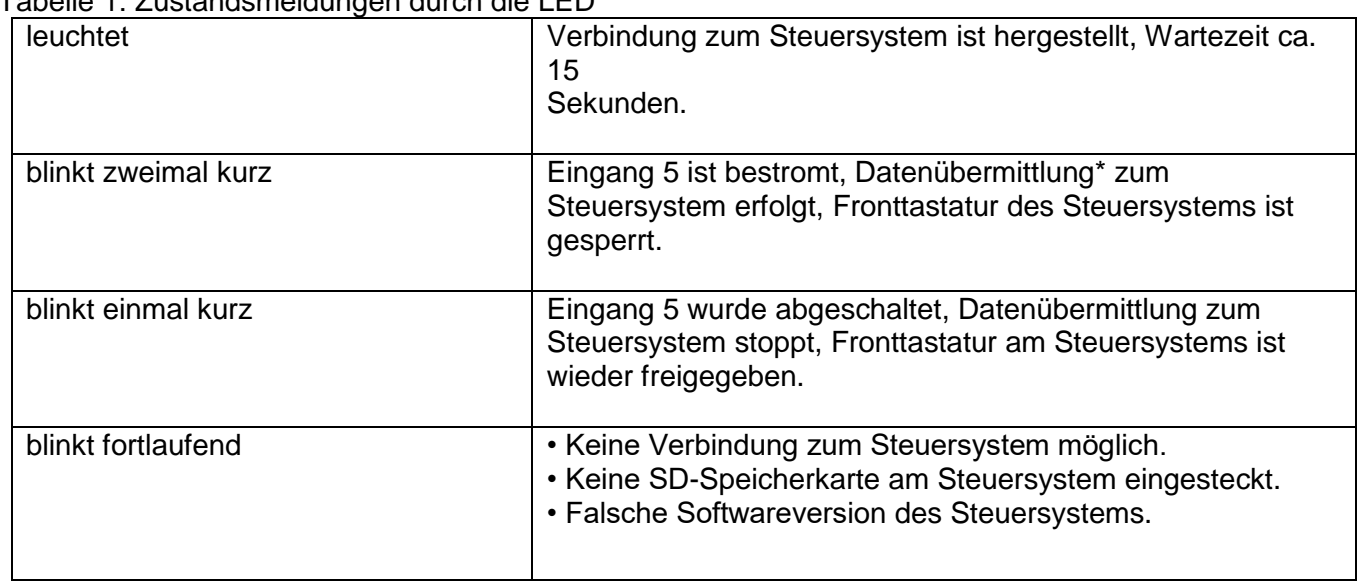

Tabelle 1: Zustandsmeldungen durch die LED

\* Signalwerte der Eingänge 0 bis 4

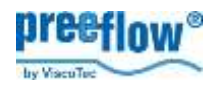

## **5. Klemmblock / Signalwerte**

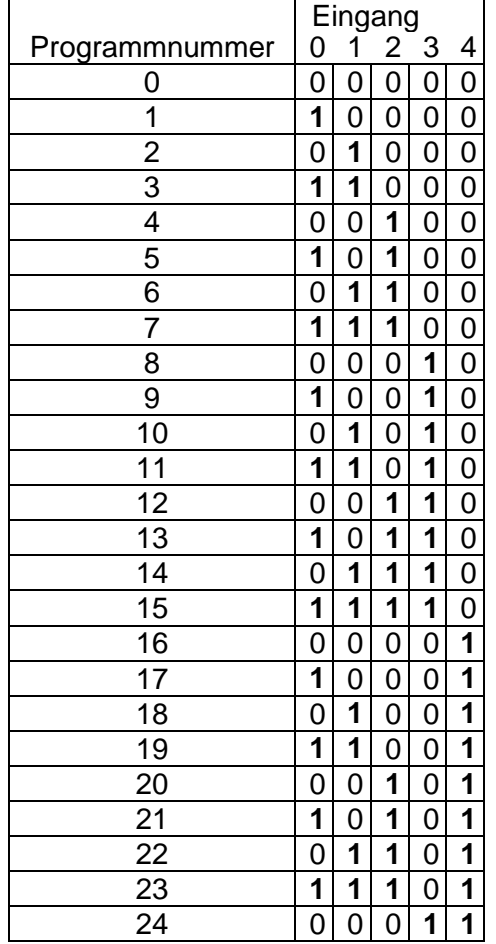

Tabelle 2: Beschaltung der Eingänge 0 bis 4 Tabelle 3: Klemmblock

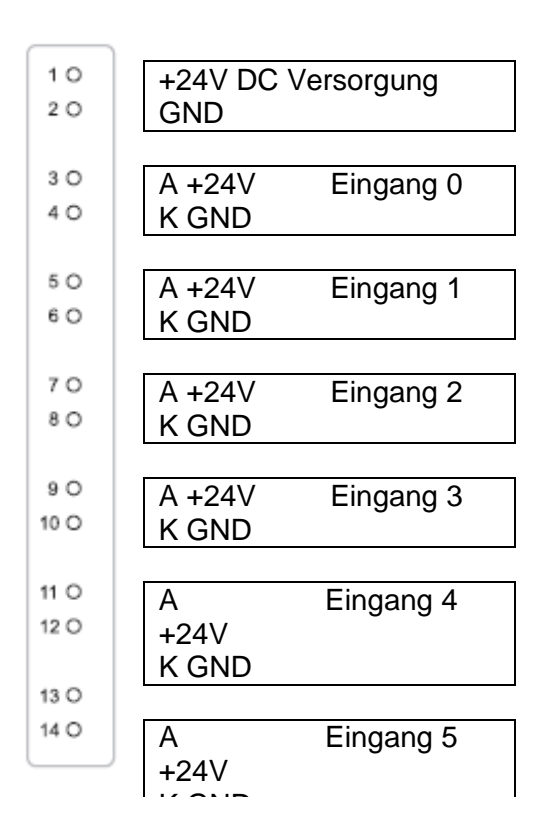

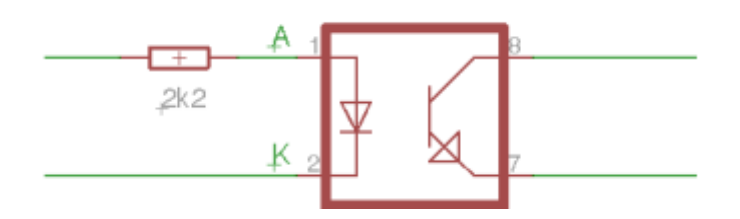

Interne Beschaltung der Optokoppler

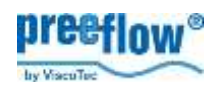

# **6. Signalformen und –pegel**

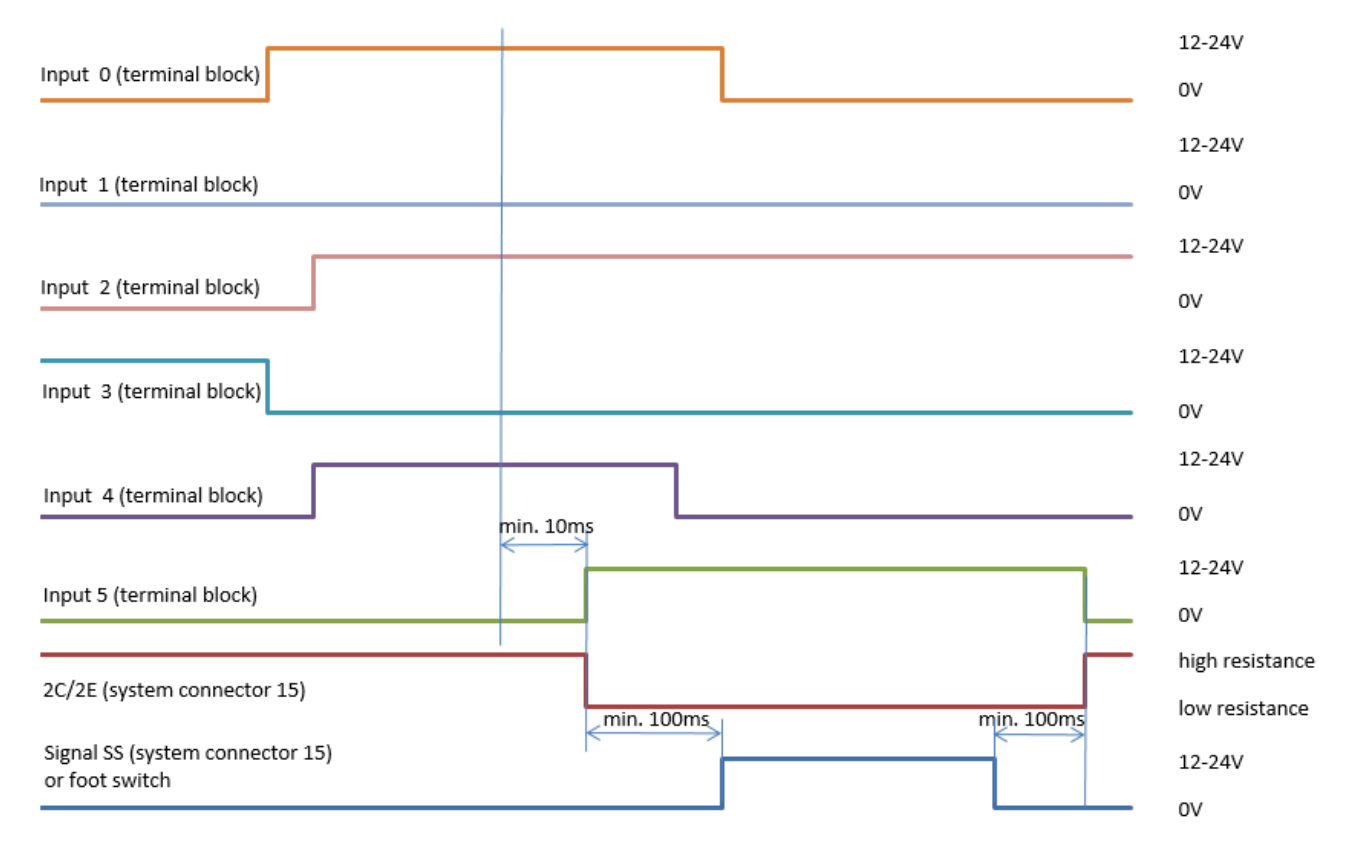

# **7. Signalablauf, logisch**

- 1. Eingänge 0-4 am Klemmblock bestromen (Nummer Dosierprogramm, siehe Tabelle 2). Im Beispiel liegt Adresse 10101 = Programm 21 an.
- 2. Eingang 5 am Klemmblock bestromen. Nun wird das aktuell durch die an den Eingängen 0-4 anliegenden Pegel definierte Dosierprogramm (siehe 1.) aktiviert. Dabei ist zu beachten, dass zwischen dem letzten Pegelwechsel an den Eingängen 0-4 und dem Aktivieren des Eingangs 5 mindestens **10ms** liegen muss. Solange der Eingang bestromt ist, erscheint im Display der eco-Control links oben der Buchstabe "R" gefolgt vom aktuell aktivierten Programm (z.B. "R21"). Liegt der Eingang auf 0V bzw. ist nicht beschaltet, kann die Tastatur der eco-Control wie gewohnt bedient werden und im Display wird links oben "L" angezeigt. Solange der Eingang 5 bestromt wird und bis zum Ende der Dosierung, ist der Ausgang 2C/2E niederohmig.
- 3. Wenn 2C/2E niederohmig wird (Systemstecker 15), befindet sich das Steuersystem im Betriebsmodus *Remote* und kann aktiviert werden.
- 4. Zwischen dem Bestromen des Eingangs 5 und dem Start der Dosierung müssen mindestens **100ms** liegen. Zum Starten der Dosierung entweder:
	- Signal SS, ext. Start, 1C/1E (Systemstecker 15) anlegen

oder

- Fußschalter betätigen (Optional, Stecker 18)

### **Der Eingang 5 muss nach Beendigung der Dosierung noch min. 100ms bestromt sein!**

## **Mengen- und Zeitprogramme nie länger als den Eingang 5 laufen lassen, weil danach kein Programmwechsel stattfindet.**

5. Nachdem das Dosierprogramm beendet ist, wird 2C/2E hochohmig (Systemstecker 15). Das Steuersystem befindet sich wieder im Betriebsmodus *Local*. Am Display erscheint links oben der Buchstabe "L". Ein anderes Dosierprogramm kann nun übermittelt (1. bis 3.) und ausgeführt werden  $(4.).$ 

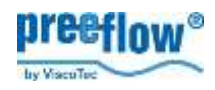

# **8. Fehlersuche**

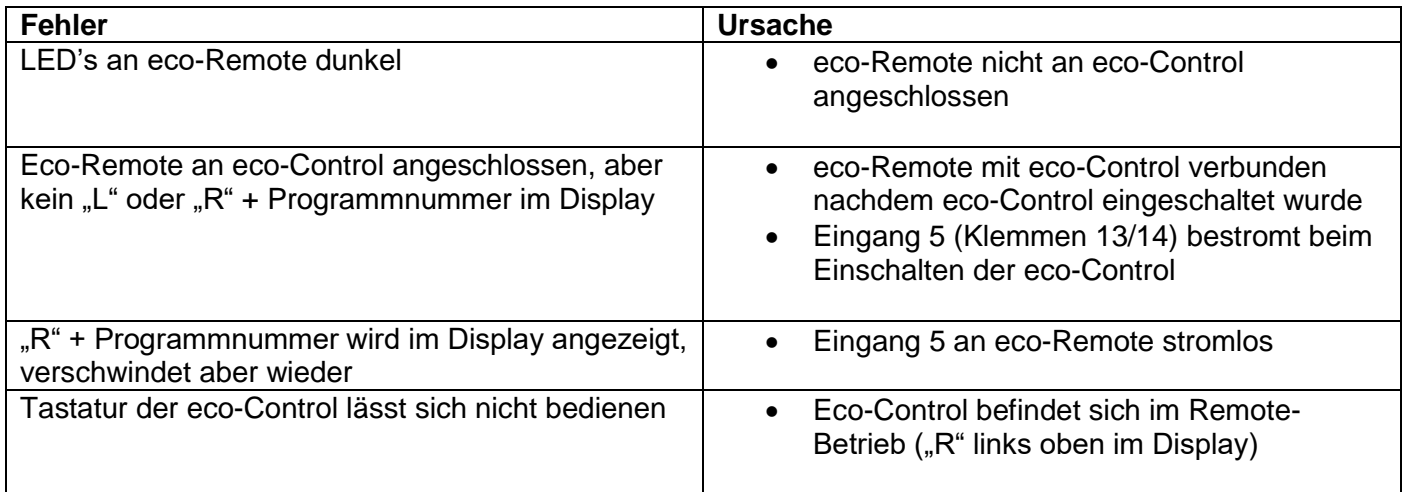